**第3部**

### **ラズパイ上にデータ・サーバとセンサ・クライアントを 構築,コンテナの入れ替えまで <sup>第</sup>6<sup>章</sup>**

# コンテナ利用システムを作る③ 運用環境 [ご購入はこちら](https://shop.cqpub.co.jp/hanbai/booklist/series/Interface/)

**土屋 健**

 プログラムの開発が終わったので,運用環境の構築 と運用実験を行います.下記の順でコンテナを使った システム運用を体験します.ラズベリー・パイ2台を 使います.

1,運用環境の構築:コンテナ・イメージを準備する

2,動作確認:コンテナ・イメージを各ラズベリー・

**リスト 1 コンテナの起動とプログラムのビルド結果**

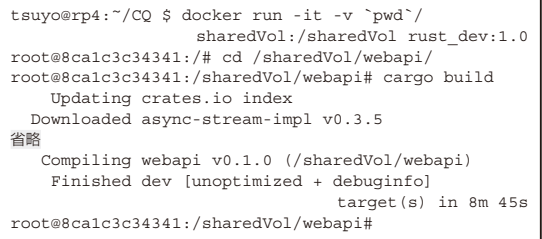

#### **リスト 2 プログラムの配置結果**

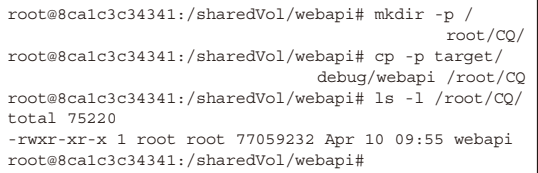

#### **リスト 3 データ・サーバのコンテナ・イメージの登録結果**

パイに配置し,データ・サーバ・コンテナおよ びセンサ・クライアント・コンテナを起動して, センサ・データの蓄積を行う

3,コンテナの入れ替え:運用を続けながらデータ・ サーバの更新を行う

# **ステップ1:運用環境の構築**

● データ・サーバのコンテナ・イメージの作成 まずは1台目のラズベリー・パイにて,データ・ サーバのコンテナ・イメージを作成します.

**リスト1**のように,コンテナを起動し作成したRust プロジェクトをビルドします.ビルドされたプログラ ムを配置します(リスト2). 配置場所はどこでも構い ませんが,ここでは/root/CQ/webapiとして配 置します.

コンテナを停止させ,データ・サーバのイメージを datasryという名前で登録します (リスト3).

## ● センサ・クライアントのコンテナ・イメージ

ここは1台目のラズベリー・パイで作業します. ビ ルド対象が異なるだけで,コンテナの起動からビルド まではほぼ同じ手順で実施します (リスト4). ビルド されたプログラムは,/root/CQ/sensorとして

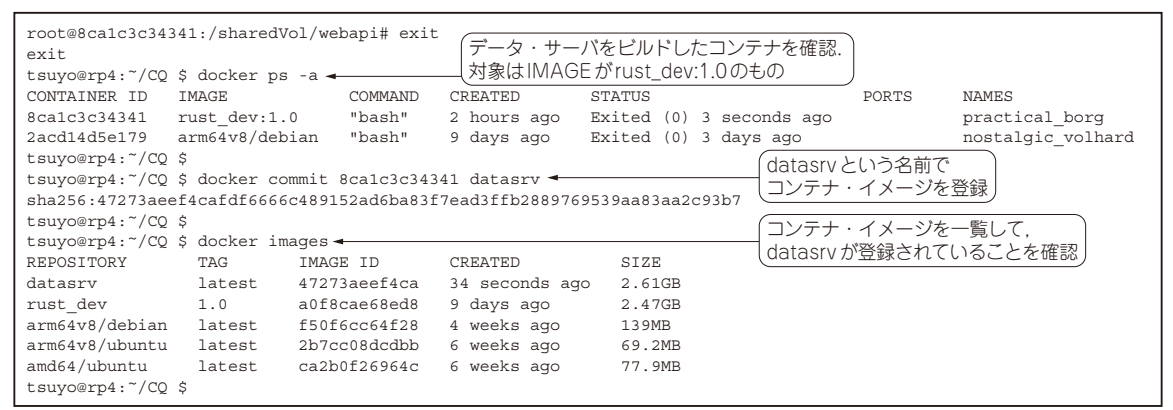